## **POLAR WALKTHROUGH**

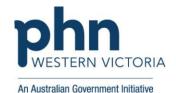

## Identifying active patients with a certain active diagnosis

This activity guides practices to identify active patients who have a certain active diagnosis.

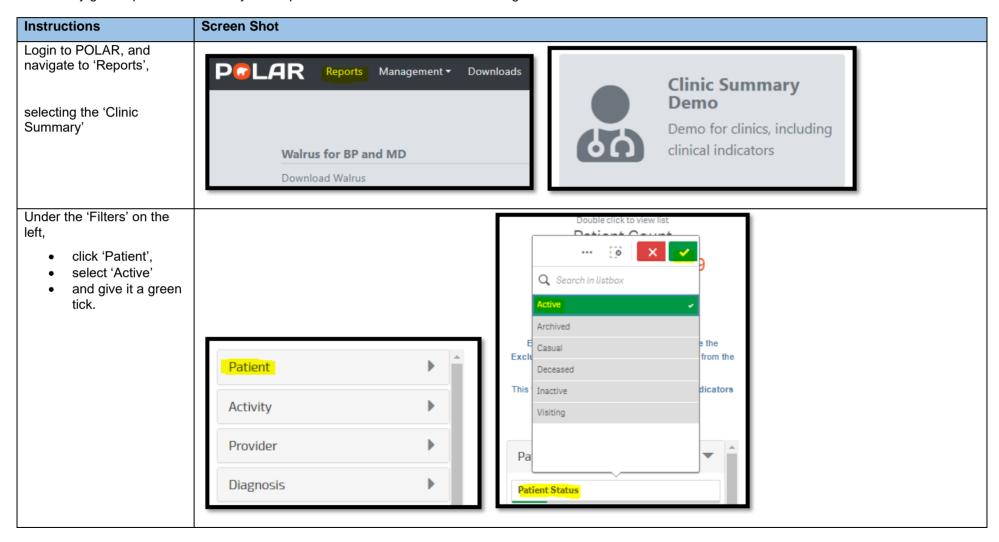

Last updated: 7/2/2024

To identify patients with a certain active diagnosis, hover over the 'Clinical' on the top bar, and select 'Diagnosis'

Then select 'Chronic Disease Categories' on the left side, to enable you to select diagnosis groups (e.g. Dementia/Alzheimer's)

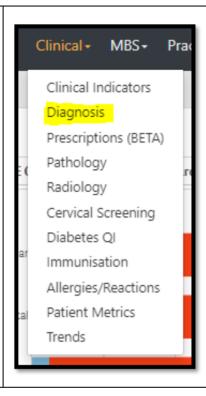

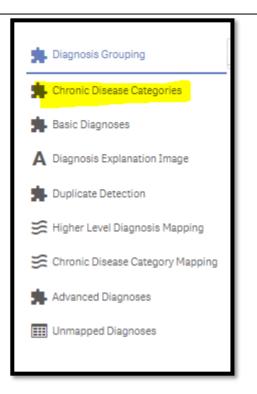

Now select the relevant diagnosis category, (you could repeat this activity with any other chronic condition category you are working on), and click the green tick to confirm the filter.

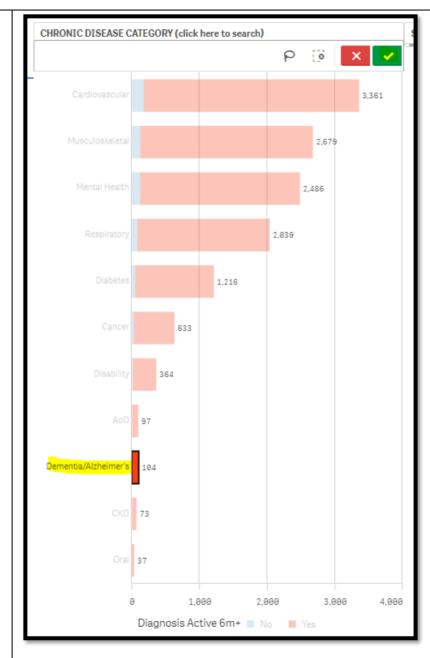

ALTERNAITVELY TO
THE ABOVE STEP - If the
condition you wish to view
is not listed in the Chronic
Disease Categories – you
can use the search
function under "SNOMED
Diagnosis" and select all
relevant coded
diagnosis' that show up.

Please note: this will only identify patients with a coded diagnosis recorded.

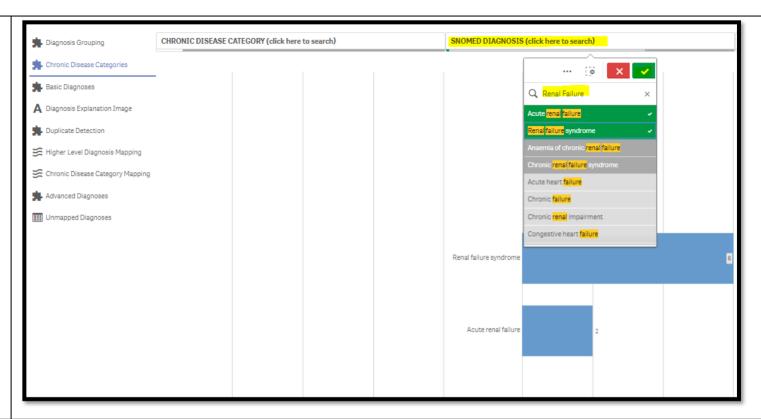

To only include ACTIVE diagnosis', use the filters on the left hand side of the screen, drop down 'Diagnosis', click on 'Diagnosis Active', select 'Active' and give it a green tick.

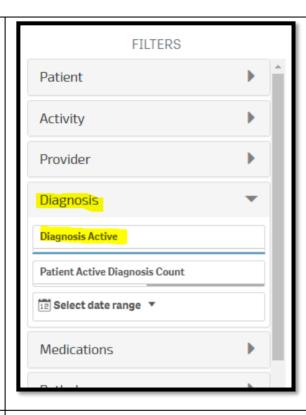

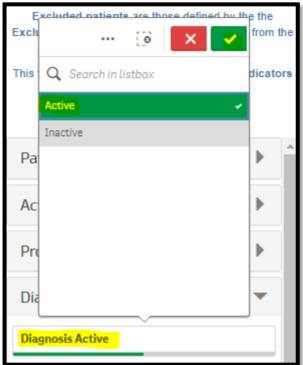

You can confirm your filters have been added, by checking the filter bar across the top of the page

 you should see three filters (Patient Status Active, Chronic Disease/s selected e.g. Cancer, and Diagnosis active,)

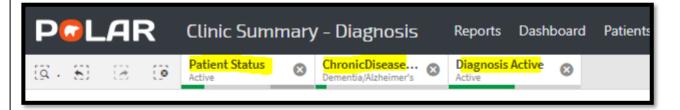

You can view the number of patients who fit within these filters by looking at the Patient Count on the top left corner.

Double click to view list
Patient Count

462432 Active

## (Excluded Patients: 0)

Excluded patients are those defined by the the Exclusion filters. These patients are excluded from the patient count.

This functionality is available on the Clinical Indicators page.

You could save these filters as a Bookmark, to be able to quickly apply the same filters – click 'Bookmarks' and select 'Create Bookmark from Current Selections' – name your bookmark for future use.

Please note: Bookmarks are user specific, so cannot be shared between users or accounts. A bookmark saves your selected filters, so you can review the same search in the future.

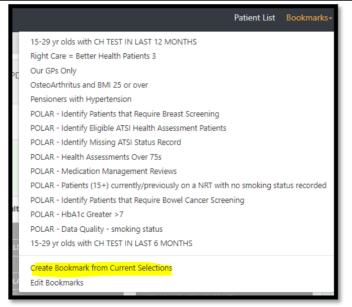

You can generate a Patient List by clicking 'Patient List' in the top right hand corner.

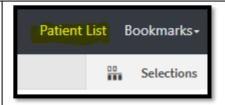